## **2.9.12.1. Описание интерфейса «Рабочее место для работы с Канцер-регистром»**

Форма для работы с документами канцер-регистра:

- Извещение о больном с впервые в жизни установленным ЗНО – доступен на создание, редактирование и печать;

- Протокол на случай выявления запущенной формы ЗНО - доступен на создание, редактирование и печать, получение из канцеррегистра;

- Талон дополнений к контрольной карте диспансерного наблюдения больного ЗНО - доступен на создание, редактирование и печать;

- Выписка на больного злокачественным новообразованием - доступен на создание, редактирование и печать;

- Регистрационная карта больного ЗНО - доступен только на просмотр и печать.

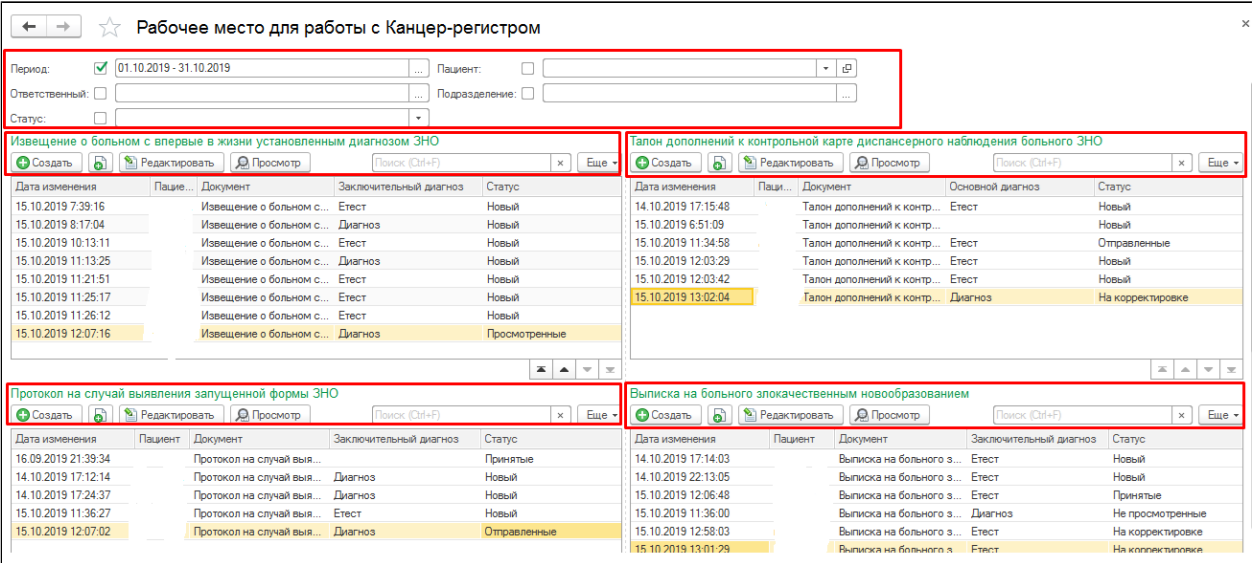

По кнопке **«Создать»** документы открываются на создание.

По кнопке **«Копировать»** - копируется предыдущий документ.

По кнопке **«Просмотр»** или двойной клик по строке с документом - открывается документ на просмотр.

По кнопке **«Редактировать»** - открывается документ на редактирование, в том случае, если документ не был принят в Популяционном регистре, то есть статус документа не равен «Принятые».

Также документы канцер-регистра можно создать из АРМ Врача на вкладке «Приемы», в группе направлений.

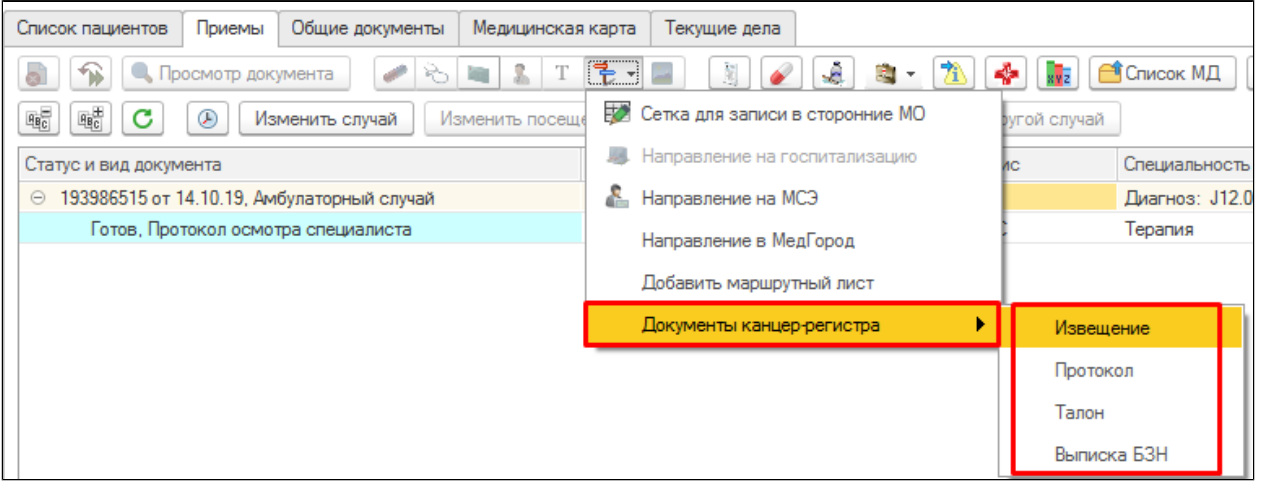